*XXVI Seminarium ZASTOSOWANIE KOMPUTERÓW W NAUCE I TECHNICE 2016*  Oddział Gdański PTETiS

# **ZASTOSOWANIE APLIKACJI R-TECH DO WYZNACZANIA NIEPEWNOŚCI POMIARU REZYSTANCJI METODĄ TECHNICZNĄ**

## **Stanisław SZCZESNY**<sup>1</sup> , **Anna GOLIJANEK-JĘDRZEJCZYK<sup>2</sup> , Dariusz ŚWISULSKI<sup>3</sup>**

Politechnika Gdańska, Wydział Elektrotechniki i Automatyki

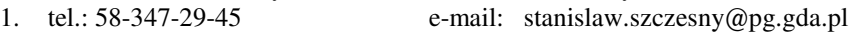

2. tel.: 58-347-17-78 e-mail: anna.golijanek-jedrzejczyk@pg.gda.pl<br>3. tel.: 58-347-13-97 e-mail: dariusz.swisulski@pg.gda.pl

e-mail: dariusz.swisulski@pg.gda.pl

**Streszczenie:** W artykule przedstawiono aplikację R-Tech, która została zaprojektowana przez autorów jako narzędzie wspomagające szacowanie niepewności pomiaru rezystancji mierzonej metodą techniczną. W programie zaimplementowano algorytm wyznaczania niepewności rezystancji zgodny z zaleceniami zawartymi w Przewodniku GUM, czyli na podstawie prawa propagacji niepewności. Zaprezentowana aplikacja pozwala na przeprowadzenie analizy, która może być wykorzystywana zarówno przez inżynierów jak i studentów.

**Słowa kluczowe:** niepewność pomiaru**,** metoda techniczna, pomiar rezystancji.

#### **1. WPROWADZENIE**

Współczesny rozwój metrologii wymaga od inżynierów wiedzy z zakresu szacowania niepewności pomiarowej. Dlatego istotne jest praktyczne nauczenie się zasad jej wyznaczenia.

Zrozumienie podstaw teorii niepewności jest ważne, ponieważ niepewność pomiarowa stanowi składową prezentowanego wyniku pomiaru. Kluczowe jest nie tylko przeprowadzenie danego doświadczenia, ale również poprawna prezentacja uzyskanej wartości wielkości mierzonej (menzurandu) wraz z miarą jakościową niepewnością pomiarową, bo tylko kompletne wyniki mogą być ze sobą porównywane.

Mimo, że minęło ponad 20 lat od wprowadzenia dokumentu Guide to the Expression of Uncertainty in Measurements [1, 2] (akronim GUM) i Międzynarodowego słownika metrologii [3] (VIM ang. Vocabulary International Metrology), w których to dokumentach wprowadzono odpowiednio metodologię wyznaczania niepewności pomiarowej oraz terminologię metrologiczną, to nadal inżynierowie mają problemy z wyznaczaniem niepewności pomiarowej zwłaszcza gdy dotyczy ona pomiaru pośredniego.

## **2. PROBLEMY ZWIĄZANE Z SZACOWANIEM NIEPEWNOSCI POMIARU REZYSTANCJI METODĄ TECHNICZNĄ**

Pomiar rezystancji metodą techniczną jest pomiarem pośrednim, czyli szacując niepewność pomiaru rezystancji zgodnie z zaleceniami zawartymi w Przewodniku GUM należy wykorzystać funkcję do obliczenia rezystancji. Często nastręcza to wielu problemów i, jak pokazuje

praktyka inżynierska, większość pomiarowców nadal woli szacować wartości graniczne błędów i nie może przekonać się do teorii niepewności. Dlatego pomocne są narzędzia, które ułatwiają te szacunki. Przykładem może być aplikacja LabMet [4], która umożliwia wyznaczenie niepewności pomiaru napięcia, natężenia prądu, czasu, częstotliwości oraz rezystancji. Powstało również oprogramowanie sieciowe, które charakteryzuje się podobną funkcjonalnością, jednak obliczenia wykonywane są tylko dla pomiarów bezpośrednich [5]. Powstają również aplikacje wyspecjalizowane umożliwiające przeprowadzenie analizy jednej wielkości mierzonej. Przykładem jest narzędzie opisane w referacie [6]. Jego autorzy skupili się na szacowaniu niepewności pomiaru rezystancji metodą bezpośrednią.

#### **3. APLIKACJA R-TECH**

Aplikację R-Tech wyposażoną w graficzny interfejs użytkownika zaprojektowano w środowisku MATLAB. Do tego celu wykorzystano wbudowane narzędzie oferowane przez środowisko programistyczne: GUIDE (ang. Graphical User Interface Development Environment) [7]. Pozwala ono w prosty i szybki sposób zaprojektować wygląd panelu<br>aplikacji, jednocześnie generując kod programu aplikacji, jednocześnie generując kod programu odpowiadający za podstawową obsługę wykorzystanych elementów, takich jak: przyciski, pola tekstowe, rozwijane listy. Zadaniem programisty jest odpowiednie uzupełnienie wygenerowanych przez środowisko programistyczne funkcji, przystosowując je do wykonywania określonych zadań. Aplikację napisano w języku programowania oferowanym przez środowisko MATLAB, jest to język wysokiego poziomu o składni zbliżonej do języka C [7].

Do utworzenia programu R-Tech wykorzystano oprogramowanie firmy MathWorks, ze względu na łatwość wykonywania obliczeń matematycznych z wykorzystaniem macierzy.

R-Tech pozwala wyznaczyć niepewność rozszerzoną pomiaru rezystancji metodą techniczną uwzględniając metodę pomiarową z poprawnie mierzonym: napięciem lub natężeniem prądu.

## **3.1. Metoda pomiaru**

Szacowanie niepewności pomiaru rezystancji metodą techniczną przeprowadzono w oparciu o wytyczne przedstawione w Przewodniku GUM [1, 2].

Funkcję pomiaru rezystancji *R* opisuje znana zależność:

$$
R = \frac{U}{I} \tag{1}
$$

gdzie:

*U* – zmierzona wartość napięcia [V],

*I* – zmierzona wartość natężenia prądu [A].

Niepewność złożoną pomiaru rezystancji  $u_c(R)$ , przy założeniu braku korelacji między niepewnościami wielkości mierzonych, zgodnie z prawem propagacji niepewności określa wzór:

$$
u_c(R) = \sqrt{(c_1)^2 \cdot u^2(U) + (c_2)^2 \cdot u^2(I)} =
$$
  
= 
$$
\sqrt{\left(\frac{\partial R}{\partial U}\right)^2 \cdot u^2(U) + \left(\frac{\partial R}{\partial I}\right)^2 \cdot u^2(I)} =
$$
  
= 
$$
\sqrt{\left(\frac{1}{I}\right)^2 \cdot u^2(U) + \left(\frac{-U}{I^2}\right)^2 \cdot u^2(I)}
$$
 (2)

gdzie:

- *c1*, *c2* współczynniki wrażliwości,
- *u*(*U*) niepewność pomiaru napięcia *U*,

*u*(*I*) – niepewność pomiaru natężenia prądu *I*.

Zarówno niepewności pomiaru napięcia *u*(*U*) jak i niepewność pomiaru natężenia prądu *u*(*I*) wyznaczono wykorzystując metodę typu A oraz metodę typu B zgodnie z poniższymi zależnościami:

$$
u(U) = \sqrt{u_A^2(U) + u_B^2(U)}
$$
 (3)

$$
u(I) = \sqrt{u_A^2(I) + u_B^2(I)}
$$
 (4)

Niepewność typu A  $u_A(x)$  jest wyznaczana metodą analizy statystycznej z serii pojedynczych obserwacji. Przyjmując normalny rozkład wyników została ona obliczona jako:

$$
u_A(U) = \sqrt{\frac{1}{n(n-1)} \sum_{i=1}^{n} (U_i - \overline{U})^2}
$$
 (5)

$$
u_A(I) = \sqrt{\frac{1}{n(n-1)} \sum_{i=1}^{n} (I_i - \overline{I})^2}
$$
 (6)

gdzie

*n* – liczba obserwacji,

 $U_i$ ,  $I_i$  – kolejne wartości odpowiednio zmierzonego napięcia *U* i natężenia prądu *I*,

U, I – wartości średnie odpowiednio zmierzonego napięcia *U* i natężenia prądu *I*.

Natomiast niepewność typu B szacowana jest na podstawie znanej lub założonej funkcji gęstości prawdopodobieństwa wyników pomiarów, co wymaga od eksperymentatora wiedzy dotyczącej przyrządów, które były wykorzystywane w doświadczeniu. Głównym problemem w szacowaniu niepewności typu B jest wybór funkcji gęstości prawdopodobieństwa. Możliwości jest kilka,

albowiem może być to między innymi: rozkład normalny, trapezowy, trójkątny.

Najczęściej dla przyrządów pomiarowych przyjmuje się, że jest to rozkład prostokątny. Niepewność pomiaru wyznaczoną metodą typu B opisuje następująca zależność:

$$
u_B(x) = \frac{\Delta_{gr}}{\sqrt{3}}\tag{7}
$$

gdzie <sup>∆</sup>*gr* to maksymalny błąd dopuszczalny (błąd graniczny) pomiaru wielkości *x*, czyli w analizowanym w artykule przypadku napięcie lub natężenie prądu.

Wartość maksymalnego błędu dopuszczalnego <sup>∆</sup>*gr* jest różnie charakteryzowana w zależności od tego czy wartość mierzona jest miernikiem analogowym <sup>∆</sup>*grA* czy cyfrowym <sup>∆</sup>*grD*. Dla miernika analogowego związana jest z klasą miernika następującym wzorem:

$$
\Delta_{grA} = \frac{k}{100} \cdot X_{zak} \tag{8}
$$

gdzie:

*k* – klasa przyrządu pomiarowego,

*Xzak* – zakres pomiarowy na którym dokonywany jest pomiar.

W przypadku mierników cyfrowych najczęściej jako:

$$
\Delta_{grD} = \frac{a \cdot X_{zm} + b \cdot X_{zak}}{100} \tag{9}
$$

gdzie:

*a, b* – współczynniki procentowe podane przez producenta przyrządu pomiarowego dla danego zakresu miernika, *Xzm* – wartość zmierzona.

Czasami w nocie katalogowej przyrządu błąd dyskretyzacji granicznego błędu pomiarowego <sup>∆</sup>*grD* jest wyrażony jako wielokrotność *m* najmniej znaczącej pozycji wyświetlacza. W takim przypadku należy ręcznie dokonać przeliczenia zgodnie z poniższym wzorem:

$$
b = \frac{100 \cdot m \cdot X_{roz}}{X_{zak}}
$$
 (10)

gdzie:

*m* – współczynnik podany przez producenta,

*Xroz* – rozdzielczość z jaką wyświetlany jest wynik pomiaru.

Po wyznaczeniu niepewności złożonej *uc*(*R*) należy wyznaczyć niepewność rozszerzoną *Up*(*R*) pomiaru rezystancji jako:

$$
U_p(R) = k_p \cdot u_c(R) \tag{11}
$$

Najczęściej przyjmuje się współczynnik rozszerzenia *k<sup>p</sup>* równy 2, dla prawdopodobieństwa rozszerzenia *p* równego 95%.

#### **3.2. Interfejs aplikacji**

Projektując interfejs aplikacji zwrócono szczególną uwagę na to, aby był on czytelny i łatwy w obsłudze, jednocześnie ograniczając możliwość popełnienia błędu.

Dlatego dane wprowadzane są do programu za pomocą np.: rozwijanych list.

Aby ułatwić zaznajomienie się z programem osób rozpoczynających z nim pracę, to po przyciśnięciu przycisku "Info" przedstawiony jest krok po kroku sposób obsługi aplikacji. Precyzyjnie opisano tam strukturę pliku z danymi pomiarowymi, jakie można wczytać w zakładce "Wyniki pomiarów" oraz format danych wprowadzanych za pomocą pól tekstowych.

W celu zwiększenia przejrzystości graficznego interfejsu użytkownika zdecydowano się podzielić funkcjonalność programu na trzy części poprzez zastosowanie przełączalnych zakładek:

- 1) dotycząca informacji o przyrządach pomiarowych,
- 2) związana z wprowadzaniem zebranych danych,
- 3) prezentująca wyników obliczeń.

Na rysunku 1 przedstawiono wygląd zakładki "Parametry przyrządów".

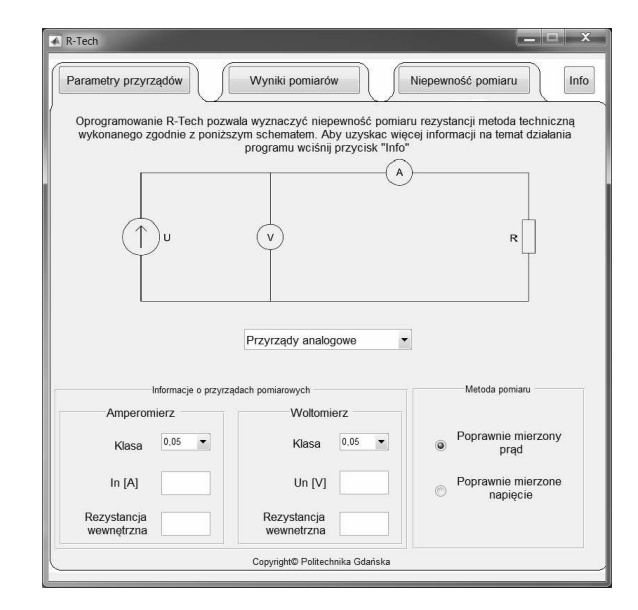

Rys. 1. Okno programu przedstawiające zakładkę "Parametry przyrządów"

W karcie tej użytkownik wpisuje informacje dotyczące mierników wykorzystywanych podczas doświadczenia oraz informacje związane z wybraną metodą pomiaru.

Aplikację R-Tech wyróżnia uwzględnienie błędów systematycznych występujących w zależności od wyboru metody pomiarowej: z poprawnie mierzonym natężeniem prądu bądź poprawnie mierzonym napięciem. W przypadku pierwszej metody jej błąd względny δ*Rpmp* jest dodatni i wynosi:

$$
\delta R_{pmp} = \frac{R_A}{R_x} \tag{12}
$$

gdzie: *R<sup>A</sup>* - rezystancja amperomierza.

Natomiast w przypadku metody z poprawnie mierzonym napięciem (woltomierz o rezystancji wewnętrznej *RV*) jej systematyczny błąd δ*Rpmn* jest ujemny i opisuje go wzór:

$$
\delta R_{pm} \approx -\frac{R_x}{R_v} \tag{13}
$$

W aplikacji R-Tech wartość rezystancji jest korygowana o błąd systematyczny dla każdego pomiaru.

W celu wyznaczenia niepewności pomiaru rezystancji należy określić dokładność przyrządów pomiarowych. Parametr ten różnie jest definiowany w zależności od rodzaju przyrządu oraz tego, czy przyrząd posiada świadectwo wzorcowania. Z tego względu w aplikacji R-Tech dokładność amperomierza i woltomierza można wprowadzić na trzy sposoby, jako jedną z opcji: "Przyrządy analogowe", "Przyrządy cyfrowe" lub "Świadectwo wzorcowania".

Jeżeli do pomiaru użyto przyrządów analogowych, to należy z rozwijanego menu wybrać ich klasę oraz podać zakres pomiarowy. W przypadku mierników cyfrowych (rys. 2) w programie należy podać (procentowo) błędy: wartości wskazanej oraz zakresu pomiarowego, zgodnie z zależnościami (9) i (10).

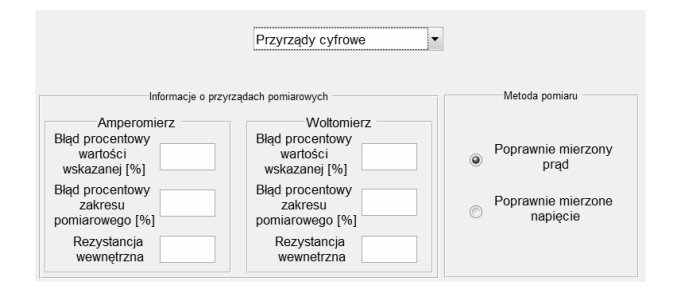

Rys. 2. Wygląd grupy "Informacje o przyrządach pomiarowych" dla opcji "Przyrządy cyfrowe"

Jeżeli przyrządy były poddane procesowi wzorcowania określona jest dla nich niepewność rozszerzona pomiaru oraz współczynnik rozszerzenia.

Wybrać należy również metodę pomiaru, dokonuje się tego za pomocą przycisków radiowych. W zależności od dokonanego wyboru w tle okna przedstawionego na rysunku 1 zmienia się schemat układu pomiarowego adekwatnie do wybranej opcji.

Zakładka "Wyniki pomiarów" związana jest z wprowadzaniem danych pomiarowych, jej wygląd zamieszczono na rysunku 3.

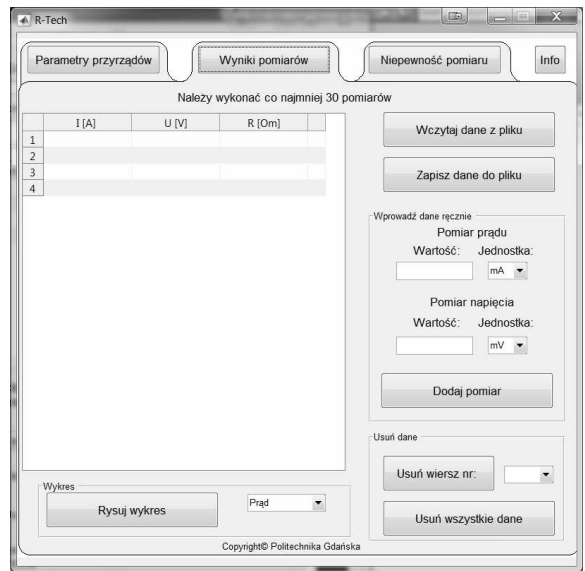

Rys. 3. Okno programu prezentujące zakładkę "Wyniki pomiarów"

Podstawowym elementem tego panelu jest tabela. Dane można wczytać z pliku zapisanego w formacie obsługiwanym przez Microsoft Excel. Informacje na temat

struktury pliku z danymi zawarte są zakładce "Info". Wyniki można również uzupełnić ręcznie, w tym celu należy wybrać odpowiednią jednostkę oraz określić wartość pomiaru. Aby rekord został dodany należy wcisnąć przycisk "Dodaj pomiar". Wówczas tabela z danymi zostanie uaktualniona.

Zebrane dane można przedstawić w postaci graficznej za pomocą przycisku "Rysuj wykres".

Aplikacja R-Tech wyposażona została w obsługę błędów użytkownika. Wykrywane są niepoprawne formaty oraz typ danych, a użytkownik jest o tym informowany na bieżąco podczas uzupełniania pola tekstowego.

## **3.3. Prezentacja wyniku**

Wynik szacowania niepewności pomiaru rezystancji przedstawiony jest w ostatniej zakładce "Niepewność pomiaru" (rys. 4).

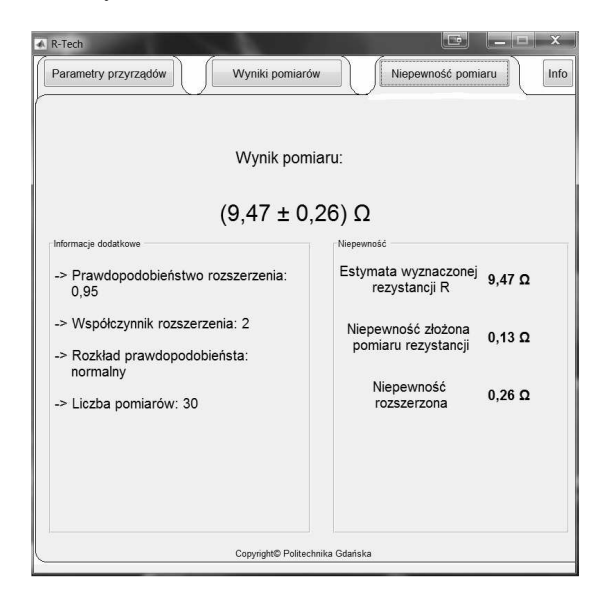

Rys. 4. Okno programu przedstawiające zakładkę "Niepewność pomiaru"

Dostęp do niej możliwy jest po poprawnym wprowadzeniu wszystkich danych, w przeciwnym razie wyświetlony zostanie stosowny komunikat i wskazane miejsce popełnienia błędu przez użytkownika.

Jako wynik pomiaru prezentowana jest: estymata wartości rezystancji (wyznaczona jako wartość średnia arytmetyczna rezystancji każdej pary napięcia i natężenia prądu) oraz niepewność rozszerzona *U*p(*R*). W aktualnej wersji aplikacji R-Tech wartość prawdopodobieństwa rozszerzenia *p* oraz współczynnik rozszerzenia *kp* nie mogą być zmieniane przez użytkownika.

## **4. PODSUMOWANIE**

Aplikacja R-Tech pozwala na szybkie wyznaczenie niepewności pomiaru rezystancji metodą techniczną uwzględniając błąd wybranej metody pomiarowej. Sposób wyznaczania niepewności pomiaru jest zgodny z przyjętymi normami i regulacjami. Opracowane oprogramowanie może być wykorzystane jako narzędzie wspierające pracę inżynierów oraz w celach dydaktycznych. Dzięki wykorzystaniu w aplikacji przełączalnych zakładek obsługa programu jest szybka i intuicyjna.

Planowany jest rozwój aplikacji mający na celu wzbogacenie jej funkcjonalności m.in. o możliwość zmiany przez użytkownika rozkładu błędu granicznego przyrządu, prawdopodobieństwa rozszerzenia oraz prezentację budżetu niepewności.

## **5. BIBLIOGRAFIA**

- 1. Guide to the Expression of Uncertainty in Measurement, OSO 1995, Switzerland. Tłumaczenie: Wyrażanie niepewności pomiaru. Przewodnik, Główny Urząd Miar, Warszawa 1999.
- 2. Guide to the Expression of Uncertainty in Measurement (GUM). ISO/IEC/OIML/BIPM, first edition, 1992. last ed. BIPM JCGM 100 (2008).
- 3. PKN-ISO/IEC Guide 99:2010 Międzynarodowy słownik metrologii – Pojęcia podstawowe i ogólne oraz terminy z nimi związane (VIM).
- 4. Wollek A.: Program komputerowy do wyznaczania niepewności pomiaru. PAK vol. 59, nr 1/2013.
- 5. Korczyński M. J., Fotowicz, P., Hetman A., Hłobaż A., Lewandowski D.: Sieciowy system informatyczny do obliczania niepewności pomiaru. Pomiary Automatyka Kontrola, 53 (2), 25-27, 2007.
- 6. Otomański P., Krawiecki Z.: Wykorzystanie środowiska LabVIEW do oceny niepewności rozszerzonej wyniku pomiaru rezystancji. Pomiary Automatyka Kontrola, 57 (12), 1561-1563, 2011.
- 7. Hun B. R., Lipsman R. L., Rosenberg J. M.: A guide to MATLAB: for beginners and experienced users. Cambridge University Press, 2014.

# **USING THE APLICATION R-TECH TO DETERMINE UNCERTAINTY OF RESISTANCE MEASURED BY TECHNICAL METHOD**

The article presents the application of R-Tech, which was designed by the authors as a tool to support estimation of measurement uncertainty of resistance measured by the technical method. The program implements the algorithm for determining the resistance of uncertainty consistent with recommendations contained in the Guide GUM, which is based on the law of propagation of uncertainty. The estimation includes errors of measurement method, which changes its value depending on whether the resistance is determined from the measured correctly current or voltage. The paper contains a detailed description of the methodology for determining measurement uncertainty presented in the application. Also described is the construction of a user interface and a method of use by the user.

At the design stage of the program every effort to make it intuitive and easy to use. The functionality of this tool is divided into 3 groups, and assigned separate tabs.

Presented application allows the analysis which can be used both by engineers and students.

**Keywords:** measurement uncertainty, technical method, resistance measurement.